## **Widgets | Afbeelding**

## *Opdracht 13, Widget Afbeelding*

*Voeg de Widget Afbeelding toe aan het zijmenu (sidebar).*

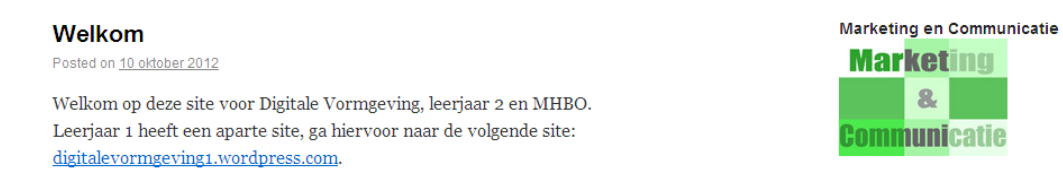

In het sidebar gaan we een afbeelding plaatsen. Sleep de Widget *Afbeelding* naar het zijmenu. Plaats de *URL-code* van de afbeelding bij Image URL. Geef de widget de juiste titelnaam.

En geef de grootte van afbeelding aan bij width (breedte) en hoogte (Height).

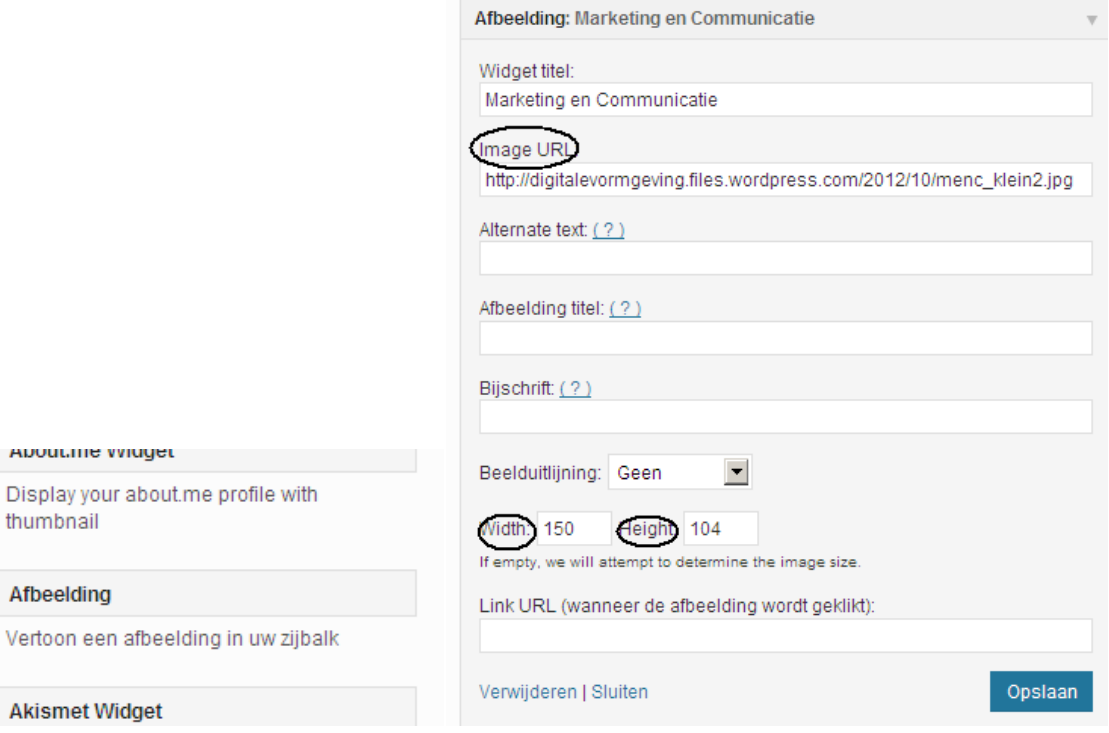